## **IrDA Cable Driver Installation Guide**

*Document Part Number: 71-0658 Revision: P1 Released: 2/1/24*

- 1. [Navigate to the RKI Instruments, Inc. website:](https://www.rkiinstruments.com/) **https://www.rkiinstruments.com/**
- 2. Move the cursor over **Product Resources** in the website header.
- 3. Click on **Software** from the dropdown menu.

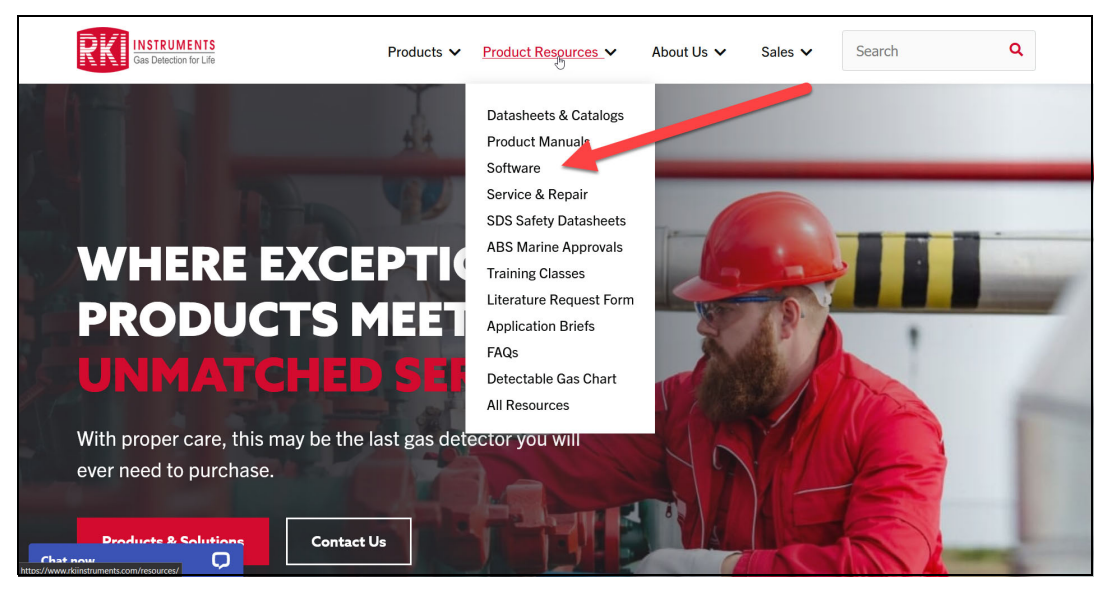

4. Click on **Portable Monitors** to open the list of downloads.

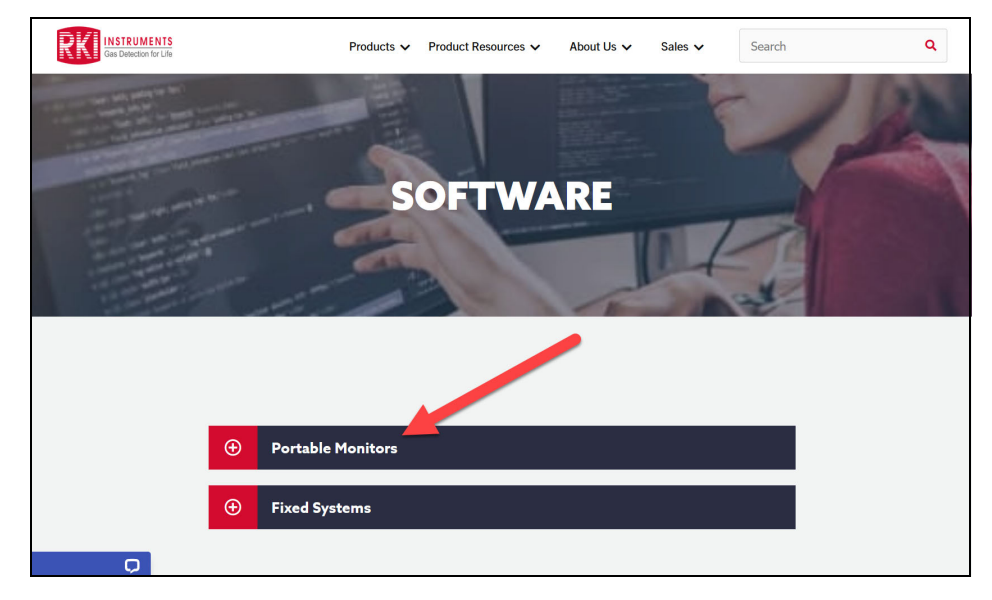

5. Click on **IrDA Drivers** to download the program .zip folder.

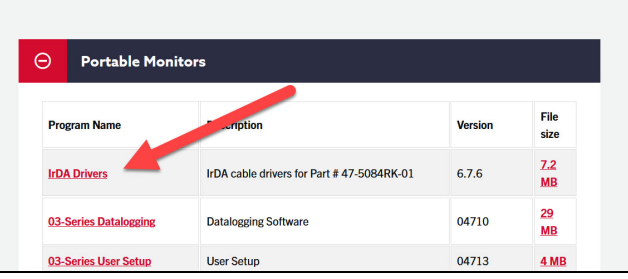

6. After the .zip folder finishes downloading, open File Explorer and navigate to the **Downloads** folder.

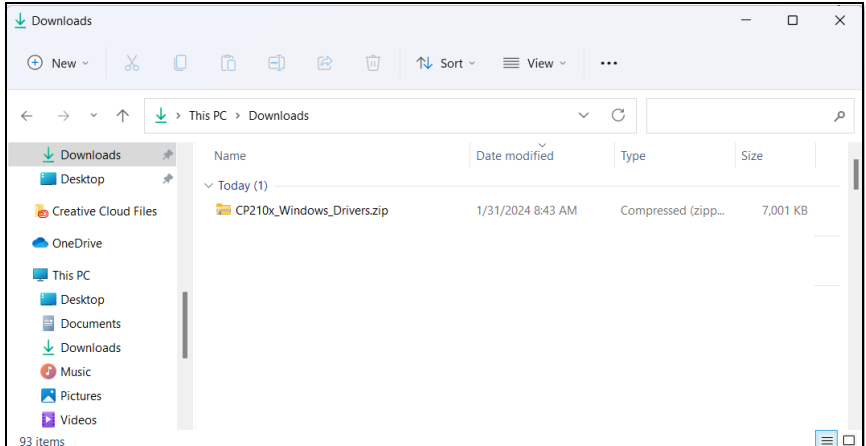

7. Right-click on the folder and select **Extract All** or open the folder. A prompt will appear. Enter the desired location for saving the extracted files.

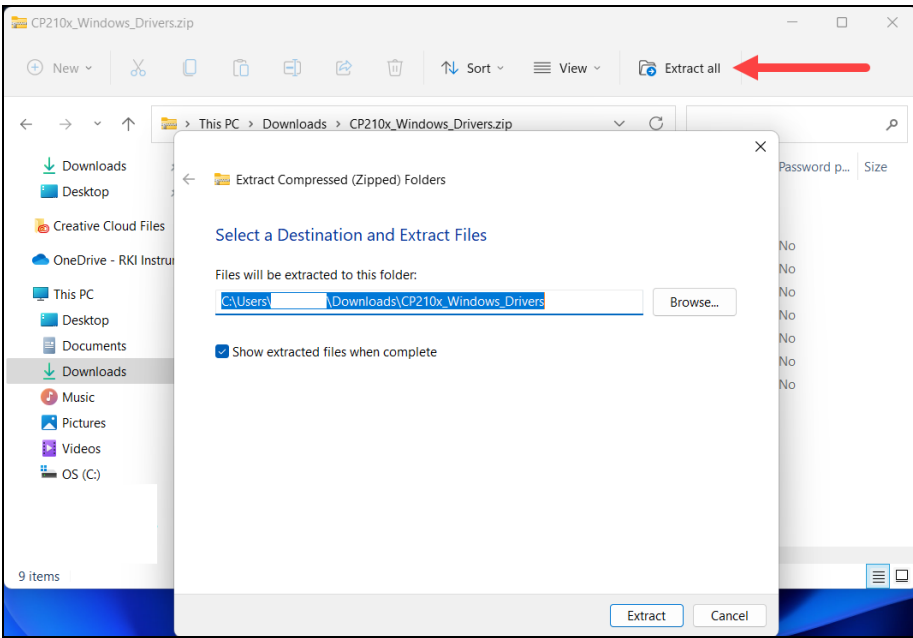

8. A new window will appear, displaying the newly extracted files in the location entered in the previous step. Double-click on the appropriate .exe file for your computer to begin installation.

## **IrDA Cable Driver Installation Guide**

*Document Part Number: 71-0658 Revision: P1 Released: 2/1/24*

9. Proceed through the on-screen installation process using the driver installer.

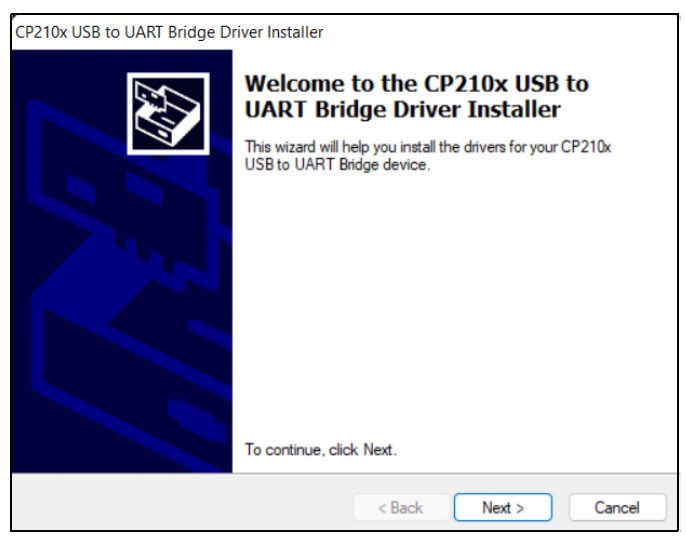

10. Click **Finish** to exit the installer.